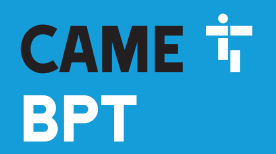

**CAME COM** 

## Модуль RFID для контроля доступа

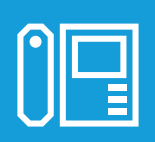

FB00880-RU

 $C \in$ 

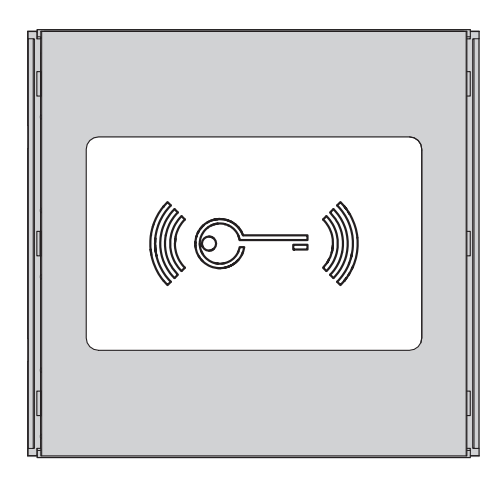

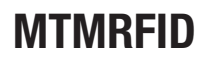

РУКОВОДСТВО ПО ПРОГРАММИРОВАНИЮ RU Pyсский

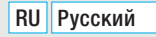

# *Стр. 2 - Руководство FB00880-RU - вер. 1 - 09/2017 - © CAME S.p.A. - Содержание данного руководства может быть изменено в любое время без предварительного уведомления.* изменено в любое время без предварительного уведомления гр. 2 - Руководство **FB00880-RU** - вер. **1** - 09/2017 - © САМЕ S,р.А. - Содержание данного руководства может быть

### Общие правила безопасности

ВНИМАНИЕ! Важные правила техники безопасности: ПРОЧИТАЙТЕ ВНИМАТЕЛЬНО!

• Монтаж, программирование, ввод в эксплуатацию и техническое обслуживание должны производиться квалифицированным и опытным персоналом в полном соответствии с требованиями действующих норм безопасности.

• Используйте антистатическую одежду и обувь при работе с электроникой.

- Храните данные инструкции.
- Всегда отключайте электропитание перед выполнением работ по чистке или техническому обслуживанию системы.

• Это изделие должно использоваться исключительно по назначению. Любое другое применение рассматривается как опасное.

• Фирма-изготовитель снимает с себя всякую ответственность за ущерб, нанесенный неправильным, ошибочным или небрежным использованием изделия.

### ВОССТАНОВЛЕНИЕ ЗАВОДСКИХ НАСТРОЕК ПО УМОЛЧАНИЮ

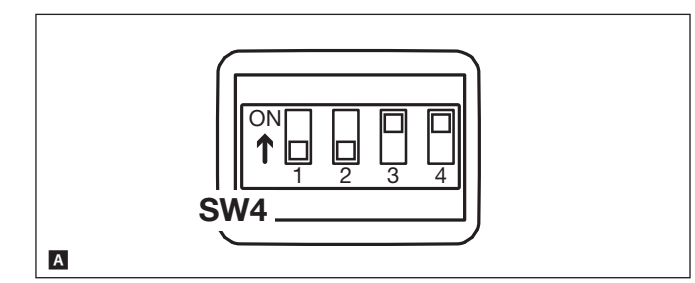

Для восстановления заводских настроек модуля MTMRFID необходимо отключить электропитание, установить DIP1 и DIP2 переключателя SW4 в положение "ВКЛ." и снова подать напряжение на модуль **A**.

Спустя 5 секунд модуль перезагрузится, и звуковой сигнал подтвердит восстановление заводских настроек.

### АВТОНОМНОЕ ПРОГРАММИРОВАНИЕ В РЕЖИМЕ MASTER

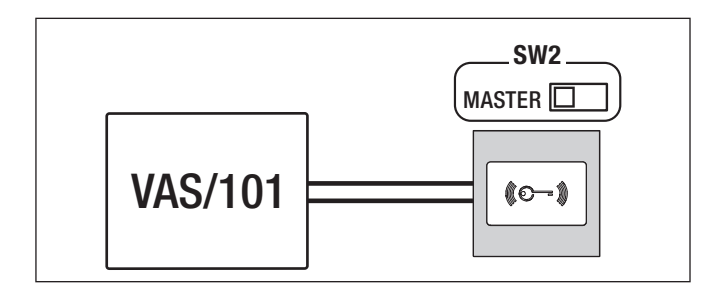

### Присвоение проксимити-карты **A**

Эта процедура позволяет присвоить проксимити-карту одному из двух реле модуля MTMRFID:

 $\Box$ <sub>3</sub> ON ON Присвоение проксимити-карты реле 1 (контакты  $H.3., H.0., C1);$ 

- 
- $\frac{1}{3}$ OFF H.O., C2); Присвоение проксимити-карты реле 2 (контакты

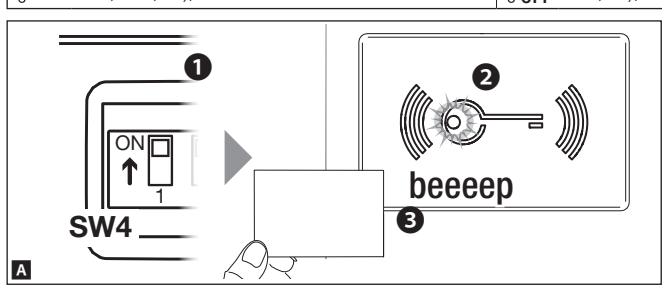

### Удаление проксимити-карты B

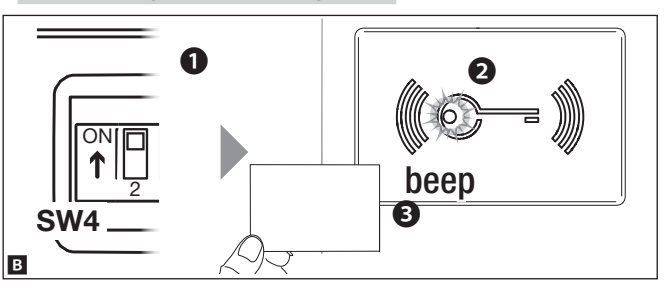

### Удаление утерянных проксимити-карт **C**

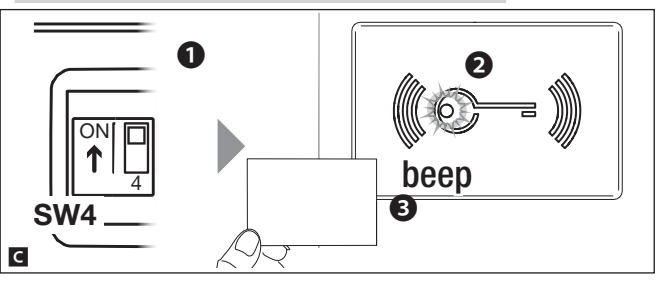

Для присвоения проксимити-карт выбранному реле установите DIP1 в положение ВКЛ. ❶. Когда красный светодиодный индикатор на модуле MTMRFID медленно замигает ❷, проведите картой возле считывателя ❸.

Длительный звуковой сигнал подтвердит правильное исполнение процедуры.

 В случае ошибки на нее укажут три быстрых звуковых сигнала. Повторите эту фазу программирования, действуя правильно.

По завершении программирования установите DIP1 в положение ВЫКЛ: красный светодиодный индикатор погаснет.

Для удаления присвоенной реле проксимити-карты установите DIP2 в положение ВКЛ. ❶. Когда красный светодиодный индикатор на модуле MTMRFID быстро замигает ❷ , проведите все удаляемые карты вблизи считывателя. Длительный звуковой сигнал подтвердит правильное исполнение процедуры ❸.

 В случае ошибки на нее укажут три быстрых звуковых сигнала. Повторите эту фазу программирования, действуя правильно.

По завершении программирования установите DIP2 в положение "ВЫКЛ.": красный светодиодный индикатор погаснет.

Для удаления утерянных проксимити-карт установите DIP4 в положение "ВКЛ." ❶. Когда красный светодиодный индикатор на модуле MTMRFID загорится ровным светом ❷, проведите все предварительно запомненные проксимити-карты вблизи считывателя.

Звуковой сигнал подтвердит удаление ранее запрограммированных, но не добавленных на этом этапе проксимити-карт ❸.

 В случае ошибки на нее укажут три быстрых звуковых сигнала. Повторите эту фазу программирования, действуя правильно.

По завершении программирования установите DIP4 в положение "ВЫКЛ.": красный светодиодный индикатор погаснет.

 Чтобы процедура считалась действительной, необходимо провести перед считывателем хотя бы одну ранее добавленную проксимити-карту.

### АВТОНОМНОЕ ПРОГРАММИРОВАНИЕ В РЕЖИМЕ SLAVE

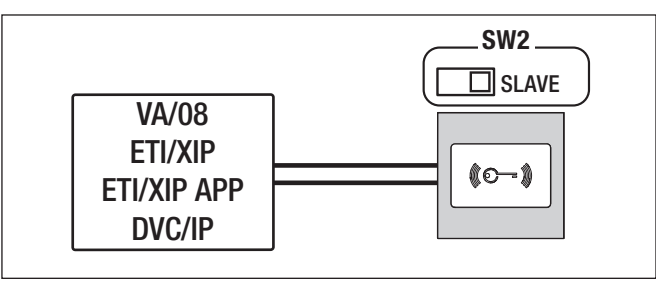

### 1 2 3 4 SW4 Добавление проксимити-карты с VA/08 **A**

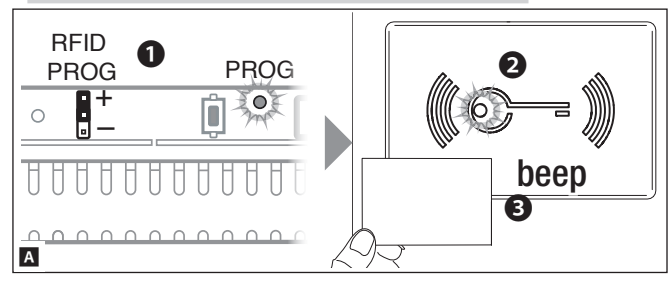

Для присвоения проксимити-карты установите перемычку RFID PROG контроллера в положение "+" ❶. Когда красный светодиодный индикатор на модуле MTMRFID быстро замигает ❷, проведите добавляемой проксимити-картой возле считывателя ❸.

Звуковой сигнал подтвердит успешное присвоение.

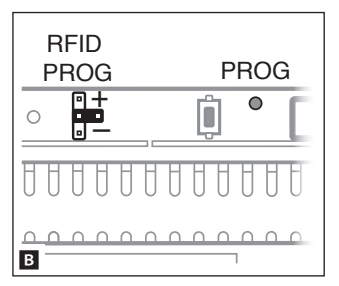

 В случае ошибки на нее укажут три быстрых звуковых сигнала. Повторите эту фазу программирования, действуя правильно.

По завершении программирования установите перемычку RFID PROG, как показано на рисунке: индикатор PROG контроллера и красный индикатор считывателя погаснут **B**.

# Удаление проксимити-карты с VA/08 **C**

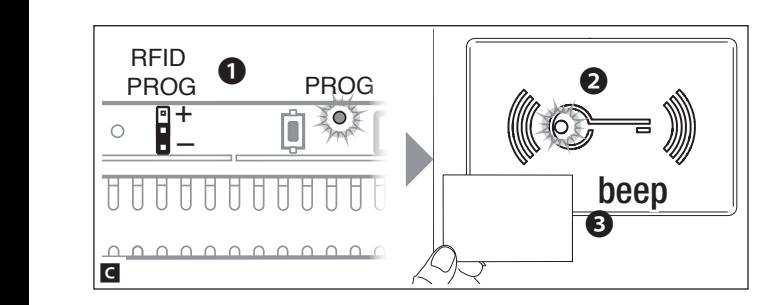

Для удаления проксимити-карты установите перемычку RFID PROG контроллера в положение "-" ❶. Когда красный светодиодный индикатор на модуле MTMRFID медленно замигает ❷ , проведите два раза все удаляемые карты вблизи считывателя. Звуковой сигнал подтвердит правильное исполнение процедуры ❸.

 В случае ошибки на нее укажут три быстрых звуковых сигнала. Повторите эту фазу программирования, действуя правильно.

По завершении программирования установите перемычку RFID PROG, как показано на рисунке: индикатор PROG контроллера и красный индикатор считывателя погаснут **B**.

### ПРОГРАММИРОВАНИЕ В РЕЖИМЕ SLAVE

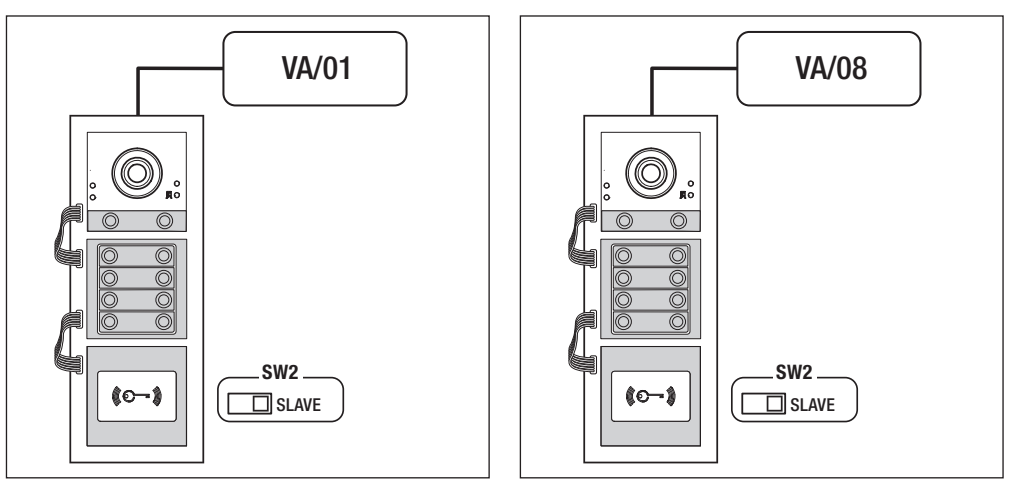

### Программирование кодов реле с помощью проксимити-карты (только с аудиомодулем MTMA/01 и видеомодулем MTMV/01)

 $(\hat{\textbf{f}})$  Более подробную информацию о принципах работы можно найти в руководстве аудиомодуля MTMA/01 и видеомодуля MTMV/01.

Программирование кодов реле позволяет управлять с помощью проксимити-карт реле, расположенными на аудиомодуле MTMA/01, видеомодуле MTMV/01 или VLS/2, при его наличии.

### Вход в режим программирования

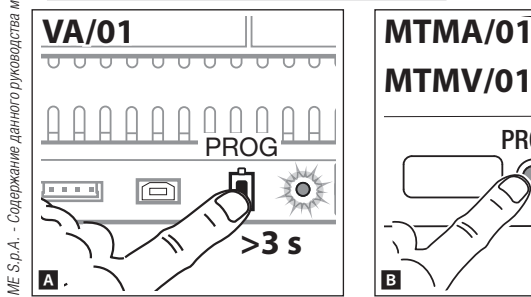

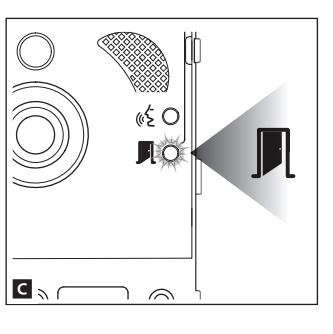

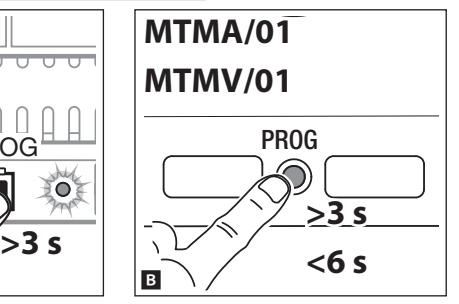

### С VA/01

Нажмите и удерживайте кнопку PROG до тех пор, пока не загорится светодиодный индикатор PROG **A**.

### С MTMA/01-MTMV/01 без VA/01

Нажмите и удерживайте кнопку PROG на вызывной панели не менее 3 секунд, отпустите ее спустя 6 секунд **B**.

Светодиодный индикатор  $\blacksquare$  замигает, указывает на вход в режим программирования **C**.

Для присвоения проксимити-карт реле, расположенным на аудиомодуле MTMA/01, видеомодуле MTMV/01 или модуле VLS/2, при его наличии, руководствуйтесь порядком действий, приведенным в таблице. Программирование необходимо осуществить на каждой вызывной панели, реле которой требуется управлять.

Звуковой сигнал после каждого присвоения подтверждает успешное выполнение операции.

 В случае ошибки на нее укажут три быстрых звуковых сигнала. Повторите эту фазу программирования, действуя правильно.

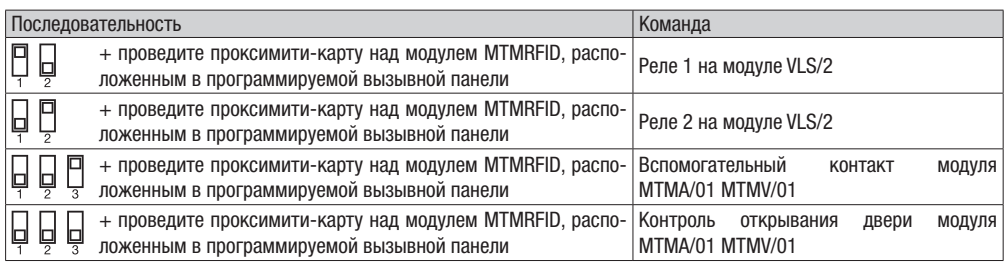

### Выход из режима программирования

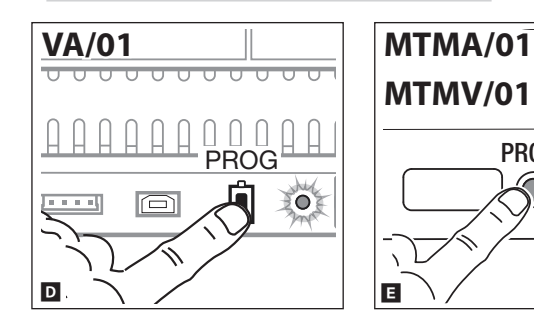

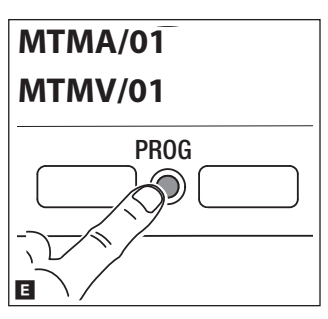

### С VA/01

Быстро нажмите кнопку PROG **D**.

### С MTMA/01-MTMV/01 без VA/01

Быстро нажмите кнопку PROG на вызывной панели **E**.

Светодиодный индикатор П вызывной панели и индикатор PROG контроллера погаснут.

### ПРОГРАММИРОВАНИЕ КОНТРОЛЯ ДОСТУПА С ПОМОЩЬЮ КАРТЫ

Эта процедура позволяет присвоить (или удалить) проксимити-карты каждой группе пользователей, идентифицируемых одним и тем же вызовом, для управления открыванием двери, предусмотренным в аудиомодуле MTMA/01, MTMA/08 и видеомодуле MTMV/01, MTMV/08.

 $(k<sup>2</sup>)$ 

ばら

«£Ο  $\overline{\mathbb{R}}$ o

ി ര

«£Ö  $\blacksquare$ 

 $\odot$ 1

Каждой группе можно присвоить до 5 проксимити-карт.

### Присвоение проксимити-карт

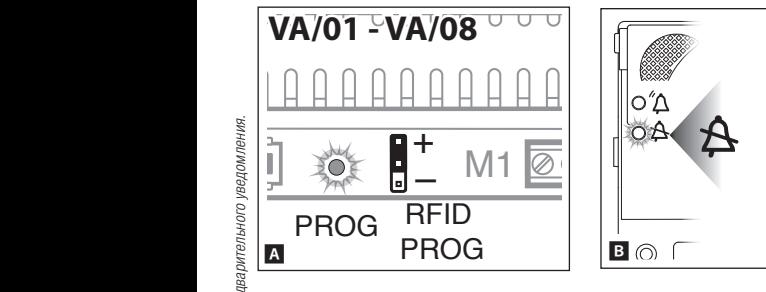

Для присвоения проксимити-карты установите перемычку RFID PROG контроллера в положение "+". Индикатор PROG контроллера и светодиодные индикаторы  $A$  и « $\epsilon$  быстро замигают **A B**.

Проведите перед считывателем программируемые карты.

Если проксимити-карта действительна, индикатор « вызывной панели продолжает гореть ровным светом, и можно продолжить программирование **C**.

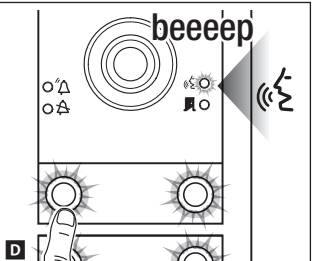

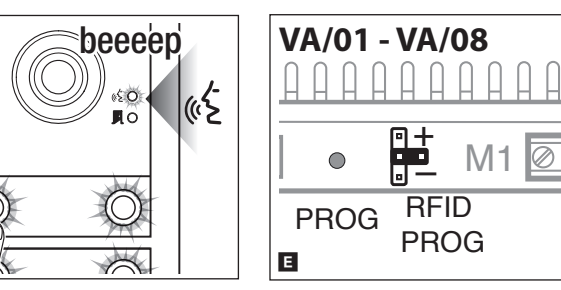

PROG

ி

Нажмите клавишу вызова группы, которой нужно присвоить карту. Длительный звуковой сигнал подтвердит правильное исполнение процедуры **D**. В случае ошибки на нее укажут три быстрых звуковых сигнала. Повторите эту фазу программирования, действуя правильно.

По завершении программирования установите перемычку RFID PROG, как показано на рисунке **E**.

Удаление карты

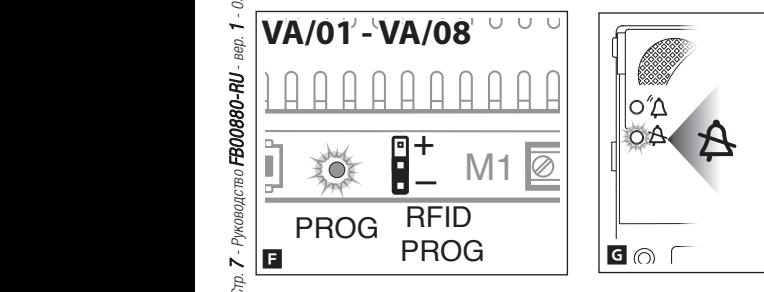

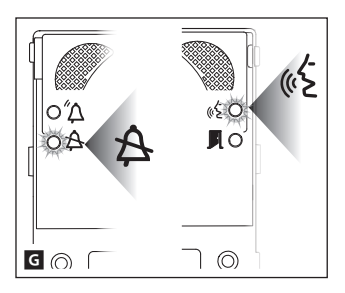

Для удаления проксимити-карт установите перемычку RFID PROG контроллера в положение "-".

Индикатор PROG контроллера и индикатор  $A \times \mathbb{R}$  и « $\mathbb{Z}$  медленно замигают **F G**.

**C**

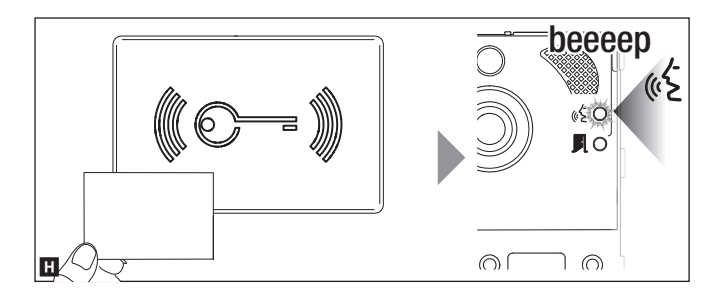

Приблизьте к считывателю проксимити-карту выбранной группы и проведите ее. Если проксимити-карта действительна, индикатор « Вызывной панели загорится ровным светом. Проведите карту снова для подтверждения операции.

Длительный звуковой сигнал подтвердит правильное исполнение процедуры **H**.

 На каждом из двух этапов удаления на возможную ошибку указывают три коротких звуковых сигнала. Повторите эту фазу программирования, действуя правильно.

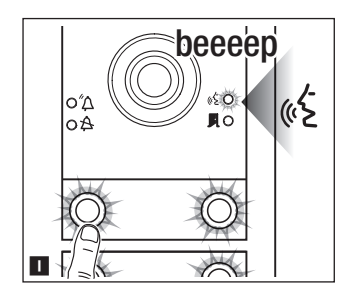

Для удаления всех проксимити-карт, относящихся к группе, нажмите клавишу вызова той группы, карты которой требуется удалить.

Если группа действительна, индикатор  $\&$  загорится ровным светом, и можно будет выполнить процедуру удаления. Нажмите клавишу вызова соответствующей группы еще раз. Длительный звуковой сигнал подтвердит правильное исполнение процедуры **I**.

(1) На каждом из двух этапов удаления на возможную ошибку указывают три коротких звуковых сигнала. Повторите эту фазу программирования, действуя правильно.

По завершении программирования установите перемычку RFID PROG, как показано на рисунке **E**.

Изделие соответствует требованиям действующих нормативов.

Утилизация. Не выбрасывайте упаковку и устройство в окружающую среду. Утилизируйте их в соответствии с требованиями законодательства, действующего в стране установки. Компоненты, пригодные для повторного использования, отмечены специальным символом с обозначением материала.

СОДЕРЖАНИЕ ДАННОГО РУКОВОДСТВА МОЖЕТ БЫТЬ ИЗМЕНЕНО В ЛЮБОЕ ВРЕМЯ БЕЗ ПРЕДВАРИТЕЛЬНОГО УВЕДОМЛЕНИЯ. ВСЕ РАЗМЕРЫ ПРИВЕДЕНЫ В ММ, ЕСЛИ НЕ УКАЗАНО ИНОЕ.

# **CAME T BPT**

### CAME S.p.A.

Via Martiri Della Libertà, 15 31030 Dosson di Casier - Treviso - Italy tel. (+39) 0422 4940 - fax. (+39) 0422 4941